# Auto Update PM5 Configuration via Ring Control

Enable the configuration auto-update so that the ring scanner is always in optimized configuration.

When the auto-update is enabled, the configuration stored in JSON file is applied every time the ring scanner is connected with host device.

#### BEFORE START Λ

Configuration auto-update will be performed only when the ring scanner is connected to the host device with SPP mode.

### APPLIES TO

- $\cdot$  PM5
	- 92.05 (Apr 29 2021) and later
- RingControl v2.6.0 and later
- (Deprecated) Ring Control Configuration Tool  $\degree$   $\forall$ 2.4.0 and higher
- Scan2Stage  $\circ$  v10.1.5.1 and later

### Set up Configuration Auto Update

The auto update setting must be defined in the JSON file that contains the ring scanner configuration.

You can easily set it up with Scan2Stage, PMDM or Ring Control Configuration Tool. Follow the steps.

### Using Scan2Stage or PMDM

1

- Scan2Stage
- Execute Scan2Stage. And then, go to EmSolution > RingControl. • PMDM
	- $\sim$  Go to PMDM console. And then navigate to Profiles > Add > RingControl.

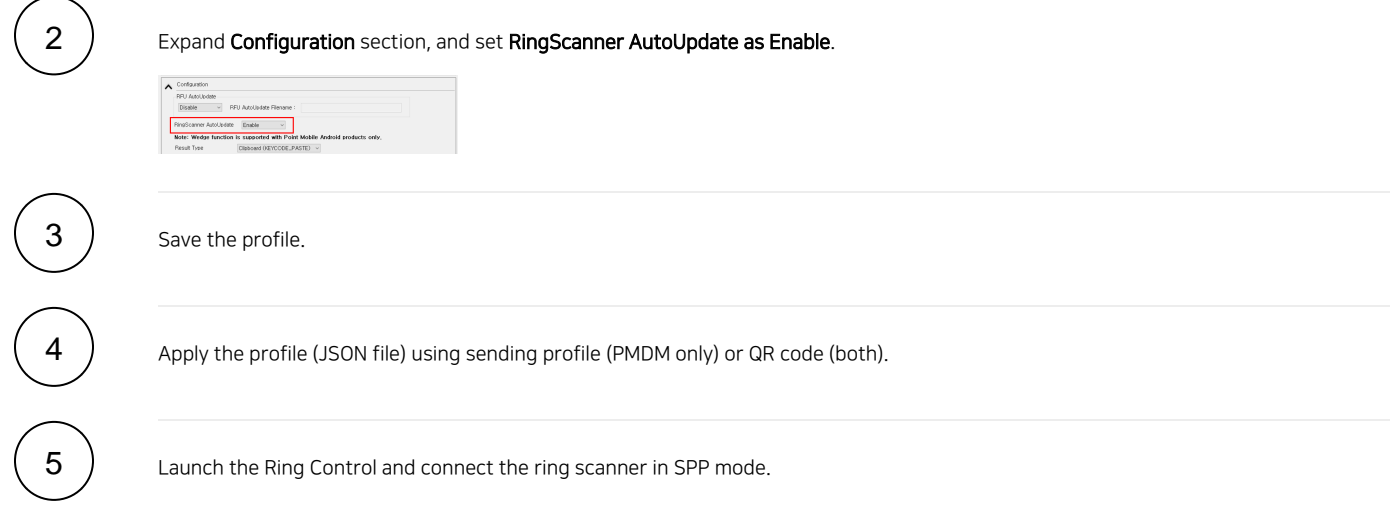

## Using RingControl Configuration Tool

RingControl Configuration Tool is deprecated when using PM5 with Point Mobile host devices.

Use the tool only when using PM5 with the host device not manufactured by Point Mobile (RingControl Lite).

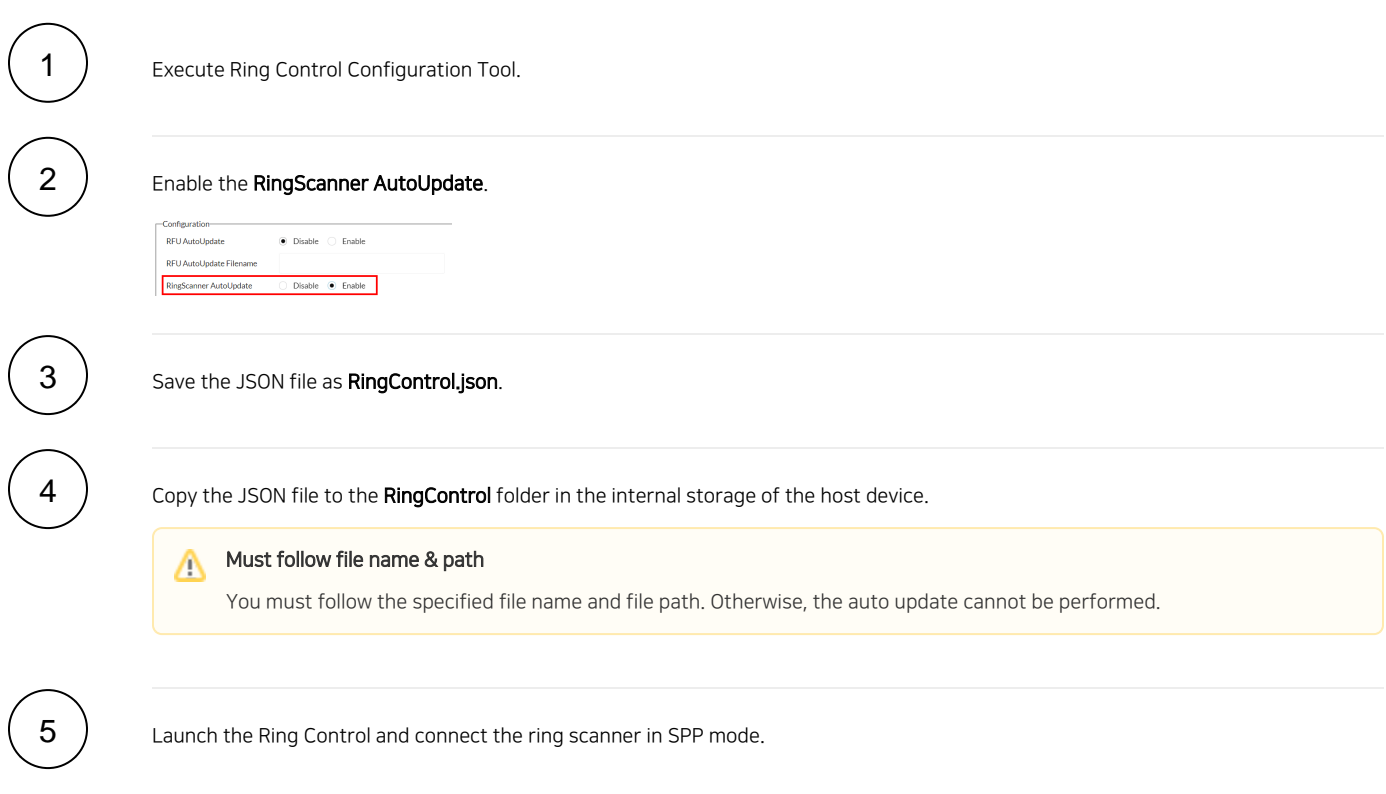

## Perform Auto Update

After setting up the auto update in the JSON file, the auto update is performed every time a ring scanner is connected to the host device in SPP mode.

### General Update

If Ring Control is running on the foreground at the moment the ring scanner is connected, a dialog indicating update progress pops up.

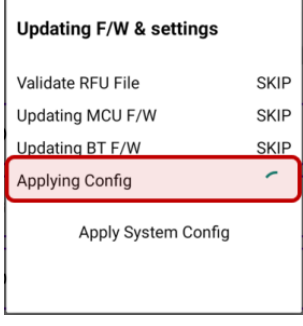

#### Silent Update  $\bullet$

If Ring Control is running on the background by auto-launch at the moment the ring scanner is connected as SPP mode, auto update will be performed as a silent mode.

In this case, the update process does not appear on the screen. Once the update is completed, a notification indicating that the ring scanner is ready to use is displayed.

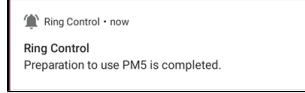

## Auto Update Types

Depending on the revision number of JSON file, the entire configuration in JSON file is applied or only the beep volume value is applied.

Find the difference below.

- Entire update
	- When the revision number of the JSON file is different from the previously applied one (Or no JSON file is applied currently)
	- Ring Control assumes that the admin configured the new setting. So the entire configuration stored in the JSON file is applied.

### • Beep volume update

- When the revision number of the JSON file is same as the previously applied one
- This update type is for the case that the user changed the volume on their own (Not followed the preset volume). The only beep volume setting is applied.

#### RELATED ARTICLES ത

### Content by label

There is no content with the specified labels